# **MINDEO**

## MD22xx barcode scanner quick guide

- A standard packing includes a scanner, a USB cable and a CD (or a user manual).
- Accessories include a stand, a RS232 cable, a 5V adaptor and a PS/2 cable.
- Use a piece of dry and soft cloth when cleaning the scanner.

#### Parts of the scanner

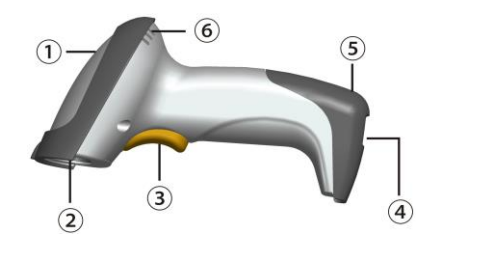

- ① LED
- ② Exit window
- ③ Trigger
- ④ Cable interface port
- ⑤ Release-hole of the cable
- ⑥ Beeper

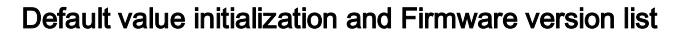

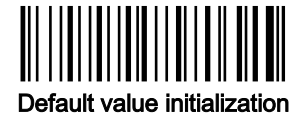

#### Programming instruction and example

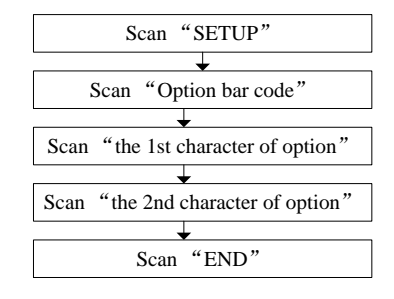

## Assembling the stand (accessory)

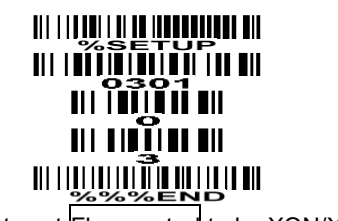

Firmware version

 $\overrightarrow{S_{\rm{can}}$  "END" Example: to set Flow control to be XON/XOFF.

## Installing the cable

- 1. Switch off the host;
- 2. Refer to the below pictures, connect the host with the scanner based on different cables;
- 3. Ensure that all connections are secure.
- 4. Switch on the host system. If installation is successful, the beeper will beep and LED will light.

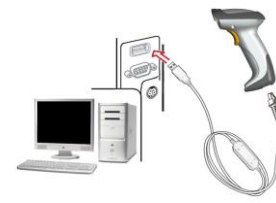

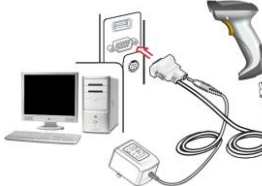

USB cable RS232 cable PS/2 cable

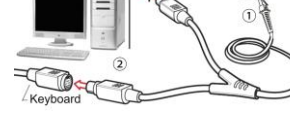

## Removing the cable

- 1. Find the release-hole.
- 2. Insert a thin wire into the hole and pull out the cable gently.

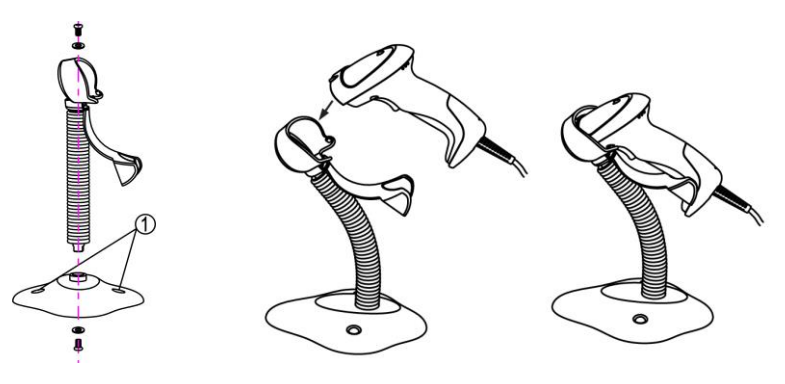

- 1. See the figure above, tighten the screws.
- 2. Bend the neck to the desired position for scanning.
- 3. Screw mounting: Screw one #10 wood screw into each screw-mount-hole until the base of the stand is secured.
- 4. Tape mounting: ①Peel the paper liner off one side of each piece of tape and place the sticky surface over each of the three rectangular tape holders. ②Peel the paper liner off the exposed sides of each piece of tape and press the stand on a flat surface until it is secure.